# **CONTROL PANEL WITH FONTS, GRAPHICS COMMANDS AND MACROS**

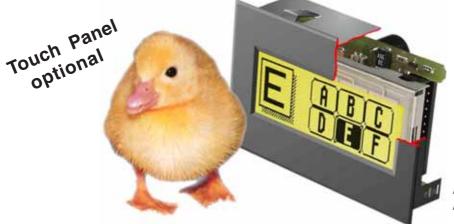

EA KIT120-5LEDTP Dimensions 77x54mm

# **TECHNICAL DATA**

- \* LCDGRAPHICSDISPLAYWITHDIVERSEGRAPHICSFUNCTIONSANDFONTS
- \* 120x32 PIXELS WITH LED BACKLIGHT GN/GB
- \* FONT ZOOM FROM3mm VIA8mm UP TO20mm
- \* SNAP-INHOUSING FOR EXTREMELY EASY INSTALLATION
- \* LED BACKLIGHTING SWITCHABLEVIA SOFTWARE COMMAND
- \* SUPPLY VOLTAGE 5V /typ.23mA (LED ON: 180mA) OR OPTIONALLY 9..36V
- \* RS-232WITH BAUD RATES FROM 1200TO 115200
- \* POSITIONING ACCURATE TO THE PIXEL WITH ALL FUNCTIONS
- \* PROGRAMMING BY MEANS OF HIGH-LEVEL LANGUAGE-TYPE COMMANDS:
- \* STRAIGHTLINE, POINT, AREA, AND/OR/EXOR, BARGRAPH ...
- \* UPTO 256 BITMAP GRAPHICS/ICONS STORABLE IN THE SYSTEM
- \* UP TO 256 MACROS PROGRAMMABLE (32kB INCL. FONTS AND GRAPHICS)
- \* COMBINATIONS OFTEXT AND GRAPHICS
- \* 5 DIGITAL INPUTS AND 5 OUTPUTS
- \* OPERATINGTEMPERATURE -20..+70°C. ON-BOARDTEMPERATURE COMPENSATION

## **ACCESSORIES**

- \* INTEGRATEDTOUCH PANELWITH5x2 FIELDS (ANTI-GLARE, SCRATCH-RESISTANT)
- \* FLOPPY DISK FOR MACRO PROGRAMMING (PC DOS): EA DISK240

# **ORDER DESIGNATION**

120x32 DOTSWITH LED ILLUMINATION GB/GN 120x32 DOTSWITHTOUCH PANEL, LED ILLUMINATION, GB/GN SUPPLY VOLTAGE 9..36V INSTEAD OF 5V OPTOCOUPLERFORTHE5INPUTSANDOUTPUTS CABLE (1.5m) FOR CONNECTION TO 9-PIN SUB-D AND THE IO PORTS EA KV24-9B10

EA KIT120-5LED EA KIT120-5LEDTP EA OPT-9/36V **EAOPT-OPTO10** 

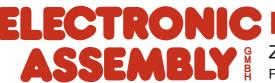

# **ELECTRONIC ASSEMBLY**

## GENERAL

The EA KIT120 is a fully assembled control and operating unit with a variety of integrated functions. The display has very compact dimensions and offers excellent supertwist contrast, which means the unit can be put into operation immediately. It is controlled via the standard RS-232 interface. In addition to complete graphics routines for display output, the graphics unit also contains a wide variety of fonts. Graphics commands similar to high-level language are used for programming. There is no longer any need for the time-consuming programming of character sets and graphics routines. The ease of use offered by macros and input via touch panel make it a real power display. To install it, you simply insert it into the opening in the front panel.

### HARDWARE

The graphics unit is designed to work with an operating voltage of +5V. A supply voltage of 9..36V is also possible. Serial asynchronous data transfer is carried out in RS-232 format. The transmission format is set permanently to 8 data bits, 1 stop bit, and no parity. Rates between 1200 baud and 115,200 baud can be set using a PC. RTS and CTS handshake lines are available.

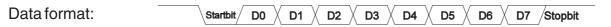

## **TOUCH PANEL**

The EA KIT120-5LEDTP version is equipped with an integrated touch panel. You can make entries by touching the display. The labeling of the "keys" is flexible and can also be changed during runtime (different languages, icons). The drawing of the individual "keys" and the labeling or grouping of several fields is handled by the integrated software.

### SOFTWARE

The operating unit is programmed by means of commands, such as *Draw a rectangle from (0,0) to (64,15)*. No additional software or drivers are required. Strings can be placed with pixel accuracy. Text and graphics can be combined at any time. Up to 16 different character sets can be used. Each one can be zoomed from 2 to 4 times. When the 2-times zoom is used with the largest character set (16x8), the words and numbers displayed will fill the screen (= 16x32).

### ACCESSORIES

Floppy disk for creating macros and setting the baud rate

A floppy disk (EA DISK240<sup>\*</sup>) is required for macro programming. This converts the commands entered in a text file into a code that can be read by the graphics unit, and programs them into the EEPROM. If you require a different baud rate to the factory setting of 9600 baud, you need the floppy disk again. <u>Cable for PC</u>

To enable simple connection to PCs (macro programming), we provide a 1.5m cable and a 9-pin SUB-D female connector. Simply insert it into COM 1 or COM 2 and get started. There is also a 10-pin socket connector for the 5 inputs and outputs (with C-MOS level) for this cable.

<sup>\*)</sup> also available on the Internet at http://www.lcd-module.de/deu/disk/disk240.zip

# ELECTRONIC ASSEMBLY

# EXTERNAL KEYBOARD (EA KIT120-5LED ONLY)

A keyboard (anything from individual keys to a 5x2 matrix keyboard) can be connected at the plug-in connection J4. The connected keys are debounced by means of software. Please note that it is only possible to connect an external keyboard to the EA KIT120-5LED version without an integrated touch panel and without additional options (OPT-OPTO10= or OPT-9/36V). Each key is switched between an output and an input. The inputs have a 50k $\Omega$  pullup. Up to 5 keys can be connected at each output.

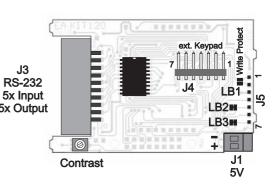

|     | Keypad Connector J4 |                |  |  |  |  |  |  |  |  |  |  |
|-----|---------------------|----------------|--|--|--|--|--|--|--|--|--|--|
| Pin | Symbol              | Function       |  |  |  |  |  |  |  |  |  |  |
| 1   | OUT 2               | Output Line 2  |  |  |  |  |  |  |  |  |  |  |
| 2   | OUT 1               | Output Line 1  |  |  |  |  |  |  |  |  |  |  |
| 3   | IN 1                | Input Column 1 |  |  |  |  |  |  |  |  |  |  |
| 4   | IN 2                | Input Column 2 |  |  |  |  |  |  |  |  |  |  |
| 5   | IN 3                | Input Column 3 |  |  |  |  |  |  |  |  |  |  |
| 6   | IN 4                | Input Column 4 |  |  |  |  |  |  |  |  |  |  |
| 7   | IN 5                | Input Column 5 |  |  |  |  |  |  |  |  |  |  |

Transmitting the keystrokes

At each keystroke, the associated key number (1..10) is transmitted. The release of the key is not transmitted. If the release of the key is to be transmitted as well, this can be done by defining touch macro no. 0. The automatic keyboard scan can be deactivated by means of the "ESC T A 0" command. The key number can be determined as

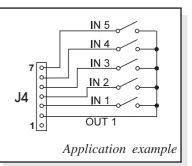

follows: **(output -1) \* 5 + input** (output: the number 1 or 2, input: between 1 and 5). <u>Note:</u> If the handshake line (e.g. CTS) does not permit transmission, keystrokes can be lost.

## TOUCH PANEL (EA KIT120-5LEDTP ONLY)

The EA KIT120-5LEDTP version is equipped with an integrated touch panel with 10 fields. The graphics unit offers convenient commands supporting this touch panel. It is possible, for example, to group a number of touch fields to form a single large key and then draw and label the key. You can also assign a return code (1..255) to the key you have defined. If a return code of 0 is assigned, the key is disabled and has no effect when pressed.

When the touch keys are touched, they can be automatically inverted and a tone can sound, indicating they have been touched. At the same time, the internal touch macro with the number of the return code is started or, if no touch macro is defined, the return code of the key is transmitted via the serial interface. Example:

Definition of a key from field 4 to 10 with the return code 65= ´A´ and the text "STOP". Note: Before individual keys are defined, all fields should be disabled by means of "ESCTR".

| Example         |            |                                |                        |                           | Code                       | es to          | be o                         | utput |      |      |      |                | Note                                                                 |
|-----------------|------------|--------------------------------|------------------------|---------------------------|----------------------------|----------------|------------------------------|-------|------|------|------|----------------|----------------------------------------------------------------------|
| For<br>compiler | #T⊢        | 13, 2                          | 25, ´A                 | í, 2, "                   | STOF                       | Dii            |                              |       |      |      |      |                | The end code 0 is not<br>specified here                              |
| As ASCII        | ESC        | т                              | н                      |                           |                            | А              |                              | S     | т    | 0    | Ρ    |                | The dots ´.´ stand for ASCII characters that are not to be displayed |
| In hex          | \$1B       | \$54                           | \$48                   | \$0D                      | \$19                       | \$41           | \$02                         | \$53  | \$54 | \$4F | \$50 | \$00           |                                                                      |
| In decimal      | 27         | 84                             | 72                     | 13                        | 25                         | 65             | 2                            | 83    | 84   | 79   | 80   | 0              |                                                                      |
|                 | Command ID | Initiation of<br>touch command | Horizontal<br>Iabeling | Upper left<br>touch field | Lower right<br>touch field | Return<br>code | Drawing of key<br>with frame |       |      |      |      | End of text ID |                                                                      |

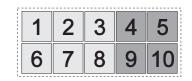

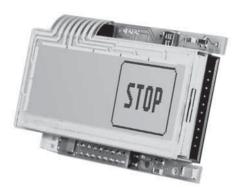

# **ELECTRONIC ASSEMBLY**

Pin Symbol In/Out

VDD

DCD

DSR

TxD

CTS

RxD

RTS

DTR

GND

IN1

IN2

OUT2

IN3

OUT3

IN4

IN5

20 OUT5

12 OUT1

In

In

Out

- NC

In

Out

In

Out

In

Out

In

Out

In

1

2

3

4

5

6

7

8

9

10

11

13

14

15

16

17

18 OUT4

19

RS-232 / PORT Box Header J3

Function

+ 5V PowerSupply

Bridge to DTR

Bridge to DTR

Clear To Send

Receive Data

0V Ground

CMOS Input 1

CMOS Input 2

CMOS Input 3

CMOS Input 4

CMOS Input 5

Out CMOS Output 5

CMOS Output 1

CMOS Output 2

CMOS Output 3

CMOS Output 4

Request To Send

see Pin 2, Pin 3

Out Transmit Data

EA KV24-9B10

Pin Pin

1

6

2

7

З

8

4

9

5

10-pin IDC

ocke

9-pin

. SUB-D

1

2

3

4

5

6

7

8

9

10

### SUPPLY VOLTAGE/RS-232 CONNECTION

In the standard model, the supply voltage of +5V is fed in via screwtype terminal J1. Alternatively, the 5V supply can be connected via J3 (pin 1 and pin 10).

Note: It is imperative that the polarity is correct.

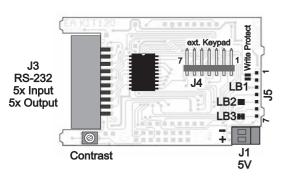

5V RS-232 Solder Pads J5

EEprom Write Protection

+5V Power Supply

Transmit data CMOS

Receive data CMOS

Clear To send CMOS

Request To Send CMOS

0V Ground

Symbol In/Out Function

In

Out

In

Out

In

Pin

1

2

3

4

5

6

7

WP

VDD

GND

TXD5

RXD5

RTS5

CTS5

The 20-pin connector J3 contains the connection for the RS-232 interface  $(\pm 12V)$  and the 5 inputs and outputs (5V C-MOS level). The baud rate is set in the factory to 9600. You can use the program KITBAUD.EXE (available on EA DISK240<sup>\*</sup>) to

configure it. To do this, you have to connect the KIT to COM1 or COM2 and pass the new baud rate as a parameter (e.g. KITBAUD 19200). The following baud rates can be set: 1200, 2400, 4800,

|  | 9600, | 19200, | 38400, | 56700 | and | 115200. |
|--|-------|--------|--------|-------|-----|---------|
|--|-------|--------|--------|-------|-----|---------|

Please note that the internal data buffer is only 32 bytes. The RTS handshake line must therefore be queried (+10V level: data can be accepted; -10V level: display is busy). The data format is set permanently to 8 data bits, 1 stop bit, no parity.

If the RS-232 data is fed in to J5 at the 5V level, solder straps LB2 and LB3 must be opened.

### WRITE PROTECTION FOR MACRO PROGRAMMING

Closing solder strap LB1 (WP-VDD connection) prevents the programmed macros, images and fonts from being overwritten inadvertently. The baud rate can then no longer be set either.

### **INPUTS AND OUTPUTS**

The KIT120 is supplied with 5 digital inputs and 5 outputs (5V CMOS level, non-isolated). The connection is made at the 20-pin connector J3.

<u>5 outputs</u>: Each line can be controlled by means of the "ESC Y W" command. The maximum current per line is 6mA.

<u>5 inputs:</u> The inputs can be queried and evaluated ("ESC Y R") directly via the serial interface. Each change of logic level (0V or 5V) at the inputs can start an internal port macro. When the 5 lines are combined, 32 port macros can be addressed. Each of these port macros can change the contents of the screen or switch an output. This allows a wide range of control tasks to be carried out. To create the port macros, you need a PC and the floppy disk EA DISK240. You will find a more detailed description of this on page 6. Automatic poll querying can be disabled by means of the "ESC Y A 0" command.

<u>Note:</u> The logic circuitry is designed for slow operations; in other words, more than 3 changes per second cannot be easily executed. If an input is open, this is evaluated as high (approx. 50 kOhm pullup).

\*) also available on the Internet at http://www.lcd-module.de/deu/disk/disk240.zip

# ELECTRONIC ASSEMBLY

# INPUTS AND OUTPUTS WITH OPTOCOUPLERS (VERSION WITH EA OPT-OPTO10)

The EA KIT120 can be supplied with optocoupler inputs and outputs (EA OPT-OPTO10). All inputs and outputs are isolated from the rest of the electronic components as well as each other. The connection is made via 10 different screw-type terminals.

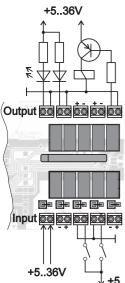

### 5 optocoupler outputs

The collector and emitter of a transistor are each implemented as outputs on the screwon terminals. Each output can switch a maximum of 10mA. Note the polarity and load-dependent voltage drop of the transistor of 0.6..5V.

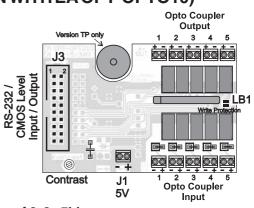

5 optocoupler inputs

Voltages of 4...36V can be applied directly at all 5 inputs. Voltages of over 4V are identified as high (H) level; voltages of under 2V are identified as low (L) level. Voltages between 2 and 4V are undefined. Note the polarity of the inputs (LEDs).

 $\underline{Note:}$  The optocouplers invert the input logic (all inputs open: port macro N°31).

 $\downarrow$  +5..36V It is advisable here (in the power-on macro, for example) to use the "ESC Y I 1"

command to evaluate the inputs inversely (all inputs open: port macro N°0).

# EA OPT-9/36V: SUPPLY VOLTAGE OF 9..36V

In the case of the version for 9 to 36V supply voltage (EA OPT-9/36V), the power is supplied via J2.

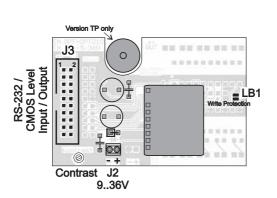

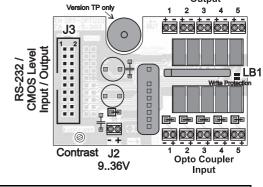

Opto Coupler Output

## **DEFAULT SETTINGS**

After power-on or a manual reset, the registers shown here are set to a specific value.

Please note that all the settings can be overwritten by creating a power-on macro (normal macro no. 0).

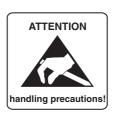

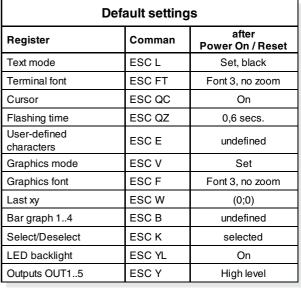

# ELECTRONIC ASSEMBLY

### MACRO PROGRAMMING

Single or multiple command sequences can be grouped together in macros and stored in the EEPROM. You can then start them by using the Run macro commands. There are 4 different types of macro:

Touch macros (1..255)(0)

These are started when you touch a touch field (in versions with a touch panel - TP) or when you operate an external key/matrix keyboard. Touch macro no. 0 is different: It is started when you release any key. Port macros (0..31)(32..255)

These are started when there is a change in the logic level at inputs IN 1..5. The remaining port macros (32..255) are available and can be started by means of the 'ESC M P no' command. Normal macros (1..255)

These are started by means of a command via the serial interface or from another macro. A series of macros occurring one after the other can be called cyclically (movie, hourglass, multi-page help text). Power-on macro = normal macro (0)

Normal macro no. 0 is different: It is executed automatically after power-on. It allows you to switch off the cursor and define an opening screen, for example.

### STORING 256 IMAGES IN THE EEPROM

To reduce the transmission times of the serial interface or to save storage space in the processor system, up to 256 images can be stored in the internal EEPROM. They can be called using the "ESC U E" command via the serial interface or from within a touch/port/normal macro. All monochrome images in the Windows BMP format can be used. They can be created and edited using widely available software such as Windows Paint.

### **CREATING INDIVIDUAL MACROS**

To create your own macros, you need the following:

- The EA DISK240<sup>\*</sup>) floppy disk, which contains a compiler, examples and fonts
- A PC with a COM1 or COM2 serial interface and approximately 500KB of hard disk space
- A text editor such as WordPad or Norton Editor

To define a sequence of commands as a macro, all the commands are written to a file on the PC (e.g. DEMO.KMC). You specify which character sets are to be integrated and which command sequences are to be in which macros.

Once the macros are defined, you start the program C:>KITCOMP DEMO.KMC. This creates an EEPROM file called DEMO.EEP, which is then automatically stored in the display EEPROM with the baud rate entered. This only takes a few seconds, and you can then use your userdefined macros immediately. You will find a detailed description (in german) of how to program macros, together with a large number of examples, in the files DOKU.DOC (for WORD) and DOKU.TXT (DOS) on the EA DISK240<sup>\*</sup>) floppy disk.

| ;Makro Demo<br>KIT120-5<br>COM2: 115200                                                                            | ; define display type<br>; KIT connected to COM2,<br>; Transmission at 115.200 Baud             |
|----------------------------------------------------------------------------------------------------|-------------------------------------------------------------------------------------------------|
| ;Define constants<br>AUS = 0<br>EIN = 1<br>FONT4x6 = 1<br>FONT5x6 = 2<br>FONT6x8 = 3<br>FONT6x8 = 4<br>FONT8x16= 5 |                                                                                                 |
| ;                                                                                                    | INTERN4x6<br>INTERN5x6<br>INTERN6x8<br>INTERN8x8<br>INTERN8x16                                  |
| ;<br>Makro: 0<br>#QC EIN<br>#FT FONT8x16<br>#UL 0,20, <ea2.bmp></ea2.bmp>                                          | ; Power-on/reset macro<br>; Cursor visible<br>; Set terminal font<br>; ELECTRONIC ASSEMBLY logo |

\*) also available on the Internet at http://www.lcd-module.de/deu/disk/disk240.zip

# ELECTRONIC ASSEMBLY

## INTEGRATED FONTS

| Nr. | Char.<br>height | Lines x<br>Cols | Size in<br>dots | ASCII<br>area | Self def.<br>ASCII-<br>Codes | Note     |
|-----|-----------------|-----------------|-----------------|---------------|------------------------------|----------|
| 1   | 3,3 mm          | 5 x 30          | 4 x 6           | 32 - 95       | 116                          | Micro    |
| 2   | 3,3 mm          | 5 x 24          | 5 x 6           | 32 - 158      | 112                          | Mini     |
| 3   | 4,5 mm          | 4 x 20          | 6 x 8           | 32 - 158      | 110                          | Standard |
| 4   | 4,5 mm          | 4 x 15          | 8 x 8           | 32 - 158      | 18                           | Bold     |
| 5   | 7,8 mm          | 2 x 15          | 8 x 16          | 32 - 158      | 14                           | Big      |

5 character sets are integrated in the EA KIT120-5 as standard. Each one can be zoomed from 1 to 4 times. Independently of this, the width can also be increased two to four times.

In addition, you can define up to 16 characters of your own, depending on the font being used. These characters will remain until the supply voltage is switched off. (See the ESC E command.)

Each character can be **positioned with pixel accuracy**. Text and graphics can be combined as required. Several different font sizes can also be displayed together.

Each text can be output left justified, right justified or centered. 90° rotation (for vertical installation of the display) is also possible.

Macro programming permits the inclusion of up to 11 additional fonts and the complete redesign of the individual characters.

A font editor on the EA DISKFONT1520 floppy disk allows you to create and program in any font you like with a size of up to 16x16 pixels.

| + Lower        | \$0 | \$1 | \$2 | \$3<br>(3) | \$4 | \$5<br>(5) | \$6<br>(6) | <u>\$7</u> | \$8<br>(8) | \$9<br>(9) | \$A  | \$B  | \$C  | \$D  | \$E  | \$F<br>(15) |
|----------------|-----|-----|-----|------------|-----|------------|------------|------------|------------|------------|------|------|------|------|------|-------------|
| Upper          | (0) | (1) | (2) | (3)        | (4) | (5)        | (6)        | (7)        | (8)        | (9)        | (10) | (11) | (12) | (13) | (14) | (15)        |
| \$20 (dez: 32) |     | !   |     | ŧ          | ц   | ×          | 8          | ı          | (          | )          | ×    | ÷    |      | =    |      | 1           |
| \$30 (dez: 48) | 0   | 1   | 2   | 3          | կ   | 5          | 6          | 7          | 8          | 87         | :    | i    | <    | =    | ×    | ?           |
| \$40 (dez: 64) | 0   | Ĥ   | B   | C          | D   | E          | ŀ          | G          | Η          | I          | J.   | К    | L    | H    | ň    | 0           |
| \$50 (dez: 80) | P   | Q   | R   | \$         | T   | Ш          | Ų          | H          | Ж          | ۷          | Z    | Ľ    | 4    | 1    | ~    |             |

Font 1: 4x6

| + Lower<br>Upper | \$0<br>(0) | \$1<br>(1) | \$2<br>(2) | \$3<br>(3) | \$4<br>(4) | \$5<br>(5) | \$6<br>(6) | \$7<br>(7) | \$8<br>(8) | \$9<br>(9) | \$A<br>(10) | \$B<br>(11) | \$C<br>(12) | \$D<br>(13) | \$E<br>(14) | \$F<br>(15) |
|------------------|------------|------------|------------|------------|------------|------------|------------|------------|------------|------------|-------------|-------------|-------------|-------------|-------------|-------------|
| \$20 (dez: 32)   |            | ļ          | ;;         | #          | #          | X          | 8          | ŗ          | <          | >          | ¥           | +           | ,           |             |             | /           |
| \$30 (dez: 48)   | 0          | 1          | 2          | 3          | 4          | 5          | 6          | 7          | 8          | 9          | :           | ;           | <           | =           | >           | ?           |
| \$40 (dez: 64)   | 0          | Ĥ          | В          | С          | D          | E          | F          | G          | Н          | I          | J           | К           | L           | М           | Ν           | 0           |
| \$50 (dez: 80)   | P          | Q          | R          | S          | Т          | U          | Ų          | W          | X          | Y          | Z           | C           | ``          | ]           | ~           |             |
| \$60 (dez: 96)   | ٩          | a          | ю          | с          | d          | e          | ť          | g          | h          | i.         | j           | k           | 1.          | m           | n           | 0           |
| \$70 (dez: 112)  | p          | q          | r          | s          | t          | u          | v          | ω          | ×          | Э          | z           | {           | 1           | >           | ~           | Ċ           |
| \$80 (dez: 128)  | Ç          | ü          | é          | ä          | ä          | à          | ä          | ç          | ē          | ë          | è           | ï           | Ÿ           | 1           | Ä           | Å           |
| \$90 (dez: 144)  | Ē          | æ          | Æ          | 8          | 8          | ō          | a          | ü          | ij         | ö          | ü           | ¢           | £           | ¥           | β           |             |
|                  |            |            |            |            |            |            |            |            |            |            |             |             |             | Fon         | t 3:        | 6x8         |

| -               |     |     |     |     |     |     |     |     |        |            |      |      |       |                                                                                                    |       |      |
|-----------------|-----|-----|-----|-----|-----|-----|-----|-----|--------|------------|------|------|-------|----------------------------------------------------------------------------------------------------|-------|------|
| + Lower         | \$0 | \$1 | \$2 | \$3 | \$4 | \$5 | \$6 | \$7 | \$8    | \$9        | \$A  | \$B  | \$C   | \$D                                                                                                    | \$E   | \$F  |
| Upper //        | (0) | (1) | (2) | (3) | (4) | (5) | (6) | (7) | (8)    | (9)        | (10) | (İ1) | (12)  | (13)                                                                                                    | (14)  | (15) |
| \$20 (dez: 32)  |     | ļ   |     |     | \$  | X   | Å   | I   | ľ      | , <b>1</b> | ₩    | ł    | ļ     |                                                                                                    | 1     | 1    |
| \$30 (dez: 48)  | 0   | 1   | ņ   | 1   | ų   | 5   | 6   | 7   | Ô      | 9          | 1    | ļ    | ŕ     |                                                                                                    | البهة | 7    |
| \$40 (dez: 64)  | e   | A   | D   | C   | D   | E   |     | G   | H      | 1          | J    | K    |       | M                                                                                                    |       | ۵    |
| \$50 (dez: 80)  | p   | Q   | R   | 5   | T   | U   | Ų   | Щ   | ¥      | Ÿ          | 7    | Ľ    |       | in a subscript state of the subscript state of the subscript state o | Ŵ     |      |
| \$60 (dez: 96)  | *** | 8   | b   | C   | đ   | p   | ŧ   | g   | h      |            |      | K    |       | ħ                                                                                                    |       | 0    |
| \$70 (dez: 112) | p   | q   | P.  | 5   | t   | Ц   | Ų   | М   | 1<br>K |            | Z    |      |       | أستهاما                                                                                                    | 5     | å    |
| \$80 (dez: 128) | Ç   | L   | 'n  | Î   | ä   | ð   | ĉ   | Ç,  | Ê      | 10         | 20   | Ï    | ¢ and | ب السط<br>ا                                                                                                    | Ä     | Å    |
| \$90 (dez: 144) | É   | æ   | 1   | Ô   | Ö   | ò   | Û   | ù   | ij     | Ü          | U    | ¢    | Ļ     | Ц.                                                                                                    | Ω     |      |

### **TIP: FONT EFFECTS**

With large fonts, you can use the "ESCL" command, TEXT mode (link, pattern), to produce interesting effects through overlaying (writing and offsetting a word several times).

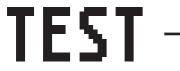

Original font 8x16 with ZOOM 2 at **position 0,0** with black pattern

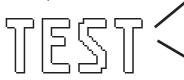

"Outline font" resulting from overlaying (**EXOR**) at **pos. 1,1** 

Font 5: 8x16

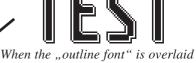

again (EXOR) at pos. 2,2, this results in an "outline font with filling"

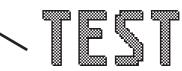

Overlaying (**OR**) with 50% gray pattern of the "outline font" at **pos. 0,0** results in a "font with pattern filling"

# **ELECTRONIC ASSEMBLY**

## ALLTHE COMMANDS AT A GLANCE

When you switch the unit on, the cursor flashes in the first line, indicating that the display is ready for operation. All the incoming characters are displayed in ASCII format (exception: CR, LF, FF, ESC). Line breaks are automatic or can be executed by means of the 'LF' character. When the display is full, the cursor returns to position 1,1. The 'FF' character (page feed) deletes the display.

All additional commands (for positioning the cursor or setting a font, or graphics commands, for example) are introduced by the ESCAPE character (dec 27/ hex 1B).

|                                           |     |     |        | С   | om | mar      | nd ta | able  | e for the EA KIT120-5                                                                                                    |
|-------------------------------------------|-----|-----|--------|-----|----|----------|-------|-------|----------------------------------------------------------------------------------------------------|
| Command                                   | Coc | les |        |     |    |          |       |       | Note                                                                                                    |
|                                           |     |     |        |     |    | Cor      | nmai  | nds f | or terminal operation                                                                                                    |
| Form feed FF (dec:12)                     | ۸L  |     |        |     |    |          |       |       | Deletes the screen and sets the cursor at position (1,1)                                                                                                    |
| Carriage return CR(13)                    | ۸V  |     |        |     |    |          |       |       | Positions the cursor on the left at the beginning of the line                                                                                                    |
| Line feed LF (dec:10)                     | ٨J  |     |        |     |    |          |       |       | Positions the cursor in the line below the current one. If the cursor is in the<br>last line, positions it in the 1st line                                                                                |
| Cursor on/off                             | ESC | Q   | С      | n1  |    |          |       |       | n1=0: cursor is not visible; n1=1: cursor flashes (inverse 6/10s)                                                                                                    |
| Position cursor                           | ESC | 0   | n1     | n2  |    |          |       |       | n1=column; n2=line; upper left origin is (1,1)                                                                                                    |
| Set terminal font                         | ESC | F   | Т      | n1  |    |          |       |       | n1=1: sets font no. n1 (116) for terminal operation                                                                                                    |
|                                           |     |     |        | -   |    |          | Te    | kt ou | tput commands                                                                                                    |
| Text mode                                 | ESC | L   | n1     | pat |    |          |       |       | Mode n1: 1=set; 2=delete; 3=inverse 4=replace; 5=inverse replace;<br>pat: pattern no. 07                                                                                                    |
| Set font                                  | ESC | F   | n1     | n2  | n3 |          |       |       | Sets font with the number n1 (116); n2=X- n3=Y-zoom factor (1x4x)                                                                                                    |
| Output string<br>horizontally             | ESC | z   | L<br>Z | x1  | y1 | Text<br> | NUL   |       | Outputs a string () at x1,y1. 'NUL' (\$00)=end of string;<br>lines are separated by the character ' ' (\$7C, dec:124);<br>'L':= left justified at x1; 'Z':= centered at x1; 'R':= right justified at ü1;  |
|                                           |     |     | R<br>O |     |    |          |       |       | y1 is always the upper edge of the string<br>Outputs a string () rotated by 90° at x1,y1; ´NUL´ (\$00)=end;<br>lines are separated by the character ' ' (\$7C, dec: 124);                                 |
| Output string rotated by 90° (vertically) | ESC | Z   | M<br>U | x1  | y1 | Text<br> | NUL   |       | 'O':= top justified at y1; 'M:= vertically centered at y1; 'U':= bottom justified at y1; 'J':= bottom justified at y1;                                                                                    |
| Define character                          | ESC | Е   | n1     |     |    | data     |       |       | x1 is always the right edge of the string<br>n1=character no.; data=number of bytes depending on current font                                                                                             |
|                                           | 200 | -   |        |     |    | uutu     |       | rawi  | ng commands                                                                                                    |
| Graphics mode                             | ESC | v   | n1     |     |    |          |       |       | Sets the drawing mode for the commands 'Set point', 'Draw straight line',<br>'Rectangle', 'Rouded rectangle' and 'Fill area with pattern'<br>n1: 1=set; 2=delete; 3=inverse; 4=replace; 5=inverse replace |
| Set point                                 | ESC | Р   | x1     | y1  |    |          |       |       | Sets a pixel at position x1, y1                                                                                                    |
| Draw straight line                        | ESC | G   | x1     | y1  | x2 | y2       |       |       | Draws a straight line from x1,y1 to x2,y2                                                                                                    |
| Continue straight line                    | ESC | W   | x1     | y1  |    |          |       |       | Draws a straight line from the last end point to x1, y1                                                                                                    |
| -                                         |     |     |        |     |    |          | R     | ectar | ngle commands                                                                                                    |
| Draw rectangle                            |     |     | R      | x1  | y1 | x2       | y2    |       | Draws a rectangle (frame) from x1,y1 to x2,y2                                                                                                    |
| Draw rounded rectangle                    |     |     | N      | x1  | y1 | x2       | y2    |       | Draws a rectangle with rounded corners from x1,y1 to x2,y2                                                                                                    |
| Delete area                               |     |     | L      | x1  | y1 | x2       | y2    |       | Deletes an area from x1,y1 to x2,y2 (all pixels off)                                                                                                    |
| Invert area                               | ESC | R   | Т      | x1  | y1 | x2       | y2    |       | Inverts an area from x1,y1 to x2,y2 (inverts all pixels)                                                                                                    |
| Fill area                                 |     |     | S      | x1  | y1 | x2       | y2    |       | Fills an area from x1,y1 to x2,y2 (all pixels on)                                                                                                    |
| Fill area with pattern                    | 1   |     | М      | x1  | y1 | x2       | y2    | pat   | Fills an area from x1,y1 to x2,y2 with the pattern pat (07)                                                                                                    |
| Draw box                                  | 1   |     | 0      | x1  | y1 | x2       | y2    | pat   | Draws a rectangle with the fill pattern pat (07); (always replace)                                                                                                    |
| Draw rounded box                          | 1   |     | J      | x1  | y1 | x2       | y2    | pat   | Draws a rectangle with the fill pattern mst (07); (always replace)                                                                                                    |
|                                           |     |     |        |     |    |          | Bitn  | nap i | mage commands                                                                                                    |
| Image from EEPROM                         |     |     | Е      | x1  | y1 | no       |       | -     | Loads an internal image with the number (0255) from the EEPROM to x1,y1                                                                                                    |
| Load image                                | ESC | U   | L      | x1  | y1 | (        | data  |       | Loads an image to x1,y1; see image structure for the data of the image                                                                                                    |
| Send hard copy                            |     | н   | x1     | y1  | x2 | y2       |       |       | Requests an image. Sends the width and height in pixels followed by the actual image data via RS232                                                                                                    |

# **ELECTRONIC ASSEMBLY**

|                                                             |     |   |                  |            |      |      | Ba    | ar gra | aph c        | omm              | an           | ds           |                                                                                                    |
|-------------------------------------------------------------|-----|---|------------------|------------|------|------|-------|--------|--------------|------------------|--------------|--------------|----------------------------------------------------------------------------------------------------|
| Define bar graph                                            | ESC | В | R<br>L<br>O<br>U | no         | x1   | y1   | x2    | y2     | sv           | ev               |              | at           | Defines a bar graph to the left (L), right (R), top (O) or bottom<br>(U) with the number no (14). x1,y1,x2,y2 define the rectangle<br>enclosing the bar graph. sv,ev are the values for 0% and<br>100%. pat=pattern (07)<br>Sets the bar graph with the number no (14) to the new user |
| Draw bar graph                                              |     |   | no               | value      |      |      |       |        |              |                  |              |              | 'value'                                                                                                    |
|                                                             | 1   | 1 |                  |            |      | Key  | /boai | rd/to  | uch p        |                  |              |              | nands                                                                                                    |
| Define touch key with<br>horizontal label                   |     |   | Н                | f1         | f2   | Ret  | frm   | Text   | NUI          | to for<br>code   | m a<br>=0 i  | a to<br>me   | ch fields f1 to f2 (diametrically opposite corner fields) together<br>uch key with the return value 'Ret. code' (=1255) (Ret.<br>ans the touch key is inactive).<br>s touch key (=0 nothing; =1 delete; =2 with frame)                                                                 |
| Define touch key with<br>vertical label (rotated by<br>90°) |     |   | v                |            | 12   | code |       |        | NOL          | ´Text<br>font; l | í: P<br>line | Posi<br>Is a | tions a string on the touch key (centered) using the current<br>re separated by the character ' ' (\$7C, dec: 124); NUL<br>\$00) = end of string                                                                                                    |
| (P)reset touch keys                                         |     |   | Р                |            |      |      |       |        |              |                  |              |              | h keys in ascending order (fields with code 110)                                                                                                    |
| Touch key response                                          | ESC | т | R<br>I           | n1         |      |      |       |        | n1=0<br>n1=1 | : Touc<br>: Touc | ch k<br>ch k | key<br>key   | uch keys (all fields with code 0)<br>is not inverted when touched<br>is automatically inverted when touched                                                                                                    |
| ,,                                                          |     |   | s                | n1         |      |      |       |        |              |                  |              |              | unds when (touch) key is touched<br>ds briefly when (touch) key is touched                                                                                                    |
| Invert touch key                                            |     |   | М                | n1         |      |      |       |        |              |                  |              |              | signed the return code n1 is inverted manually                                                                                                    |
| Query key manually                                          | ]   |   | W                |            |      |      |       |        |              |                  |              |              | tly depressed (touch) key at the RS-232 interface                                                                                                    |
| Key query on/off                                            |     |   | А                | n1         |      |      |       |        | n1=1         | :activa          | atec         | d, k         | ery is n1=0:deactivated;<br>eystrokes are sent automatically;<br>eystrokes are not sent (query with ESC T W)                                                                                                    |
|                                                             |     |   | 1                |            |      | (    | Contr | ol/de  |              | on co            |              |              |                                                                                                    |
|                                                             |     |   | D                | x1         | y1   | x2   | y2    |        |              |                  |              |              | g area from x1,y1 to x2,y2; activates the flashing function                                                                                                    |
| Automatic flashing area (cursor function)                   | ESC | Q | z<br>c           | n1<br>n1   |      |      |       |        | Autor        | natica           | ully 1       | flas         | time n1= 115 in 1/10s; 0=deactivates the flashing function<br>hing area as cursor for terminal operation<br>s flashing function; n1=1: activates flashing function (inverse,                                                                                                    |
|                                                             |     |   | Ŭ                |            |      |      |       |        | 6/10s        | s)               |              |              |                                                                                                    |
| Salaat/dagalaat                                             | 500 | K | S                | add        |      |      |       |        | -            |                  |              |              | vith the address n1 (n1=255: all)                                                                                                    |
| Select/deselect                                             | ESC | К | D<br>A           | add<br>add |      |      |       |        |              |                  |              |              | it with the address n1 (n1=255: all)<br>Idress (add) (in the power-on macro, for example)                                                                                                    |
| Wait (pause)                                                | ESC | Х | n1               |            |      |      |       |        |              |                  |              |              | a second before the next command is executed                                                                                                    |
| Buzzer on/off                                               | ESC | J | n1               |            |      |      |       |        | n1=0         | :tone o          | off;         | n1:          | =1:tone on; n1=2255:for n1 tenths sec. long on                                                                                                    |
| Send bytes                                                  | ESC | S | num              |            |      | data |       |        | data         | = nı             | um           | byt          | 55; 0=256) bytes at the RS-232 interface;<br>tes (e.g. control of an external serial printer)                                                                                                    |
|                                                             | 1   | 1 |                  | 1          |      | 1    |       | Por    |              | nman             |              |              |                                                                                                    |
| Write output port                                           |     |   | W                | n1         | n2   |      |       |        | n1=1         | 5: Re            | ese          | ets (        | utput ports in accordance with n2 (=8-bit binary value)<br>(n2=0), sets (n2=1) or inverts (n2=2) output port n1<br>Il 5 input ports as 8-bit binary value                                                                                                    |
| Read input port                                             |     |   | R                | n1         |      |      |       |        |              |                  |              |              | n input port <n1> (1=high level=5V, 0=low level=0V)</n1>                                                                                                    |
| Port scan on/off                                            | ESC | Y | Α                | n1         |      |      |       |        | Deac         | tivates          | s (r         | า1=          | 0) or activates (n1=1) automatic scanning of the input port                                                                                                    |
| Input port inverse                                          |     |   | 1                | n1         |      |      |       |        | Evalu        | uates t          | he           | inp          | ut port (n1=0: normal; n1=1: inverted)                                                                                                    |
| LED backlight on/off                                        |     |   | L                | n1         |      |      |       |        |              |                  |              |              | cklight n1=0: off; n1=1: on; n1=2: toggle; n1=2255: for n1<br>on and then off                                                                                                    |
|                                                             |     |   |                  | Dis        | play | comn | nand  | s (wh  |              |                  |              | -            | e whole display)                                                                                                    |
| Delete display                                              |     |   | L                |            |      |      |       |        | 1            |                  |              |              | ents of the display (all pixels off)                                                                                                    |
| Invert display                                              | 1   |   | Ι                |            |      |      |       |        |              |                  |              |              | nts of the display (inverts all pixels)                                                                                                    |
| Fill display                                                | 1   |   | S                |            |      |      |       |        |              |                  |              |              | of the display (all pixels on)                                                                                                    |
| Switch display off                                          | ESC | D | А                |            |      |      |       |        |              |                  |              |              | ts of the display invisible, but they remain there and further ossible                                                                                                    |
| Switch display on                                           |     |   | Е                |            |      |      |       |        | Make         | s the o          | cor          | nter         | ts of the display visible again                                                                                                    |
| Reset display                                               |     |   | R                |            |      |      |       |        | Rese         | ets and          | d re         | -ini         | tializes the display controller                                                                                                    |
|                                                             |     |   |                  |            |      |      |       | Macr   | o co         | mmar             | nds          | s            |                                                                                                    |
| Execute macro                                               | 1   |   | Ν                | n1         |      |      |       |        | Calls        | the (n           | orr          | mal          | ) macro with the number n1 (max. 7 levels)                                                                                                    |
| Execute touch macro                                         | 1   |   | Т                | n1         |      |      |       |        | Calls        | the to           | oucl         | h m          | acro with the number n1 (max. 7 levels)                                                                                                    |
| Execute port macro                                          | ESC | м | Р                | n1         |      |      | 1     |        | Calls        | the po           | ort          | ma           | cro with the number n1 (max. 7 levels)                                                                                                    |
| Macros autom. cyclical                                      | 1   |   | А                | n1         | n2   | n3   |       |        | Proc         | esses            | ma           | acro         | os n1n2 automatically cyclically; n3=pause in 1/10s                                                                                                    |
| Macros autom.<br>ping-pong                                  |     |   | J                | n1         | n2   | n3   |       |        | Proc         | esses            | ma           | acro         | os n1n2n1 automatically (ping-pong); n3=pause in 1/10s                                                                                                    |

# **ELECTRONIC ASSEMBLY**

## PARAMETERS

The graphics unit can be programmed by means of various integrated commands. Each command begins with ESC followed by one or two command letters and then parameters. All the commands and their parameters, such as coordinates and other transfer values, are always expected as bytes. No separating characters, such as spaces or commas, must be used between them. The commands require no final byte, such as a carriage return (apart from the string \$00).

| AZ, L/R/O/U                               | All commands are transferred as ASCII characters.<br><u>Example:</u> « G= 71 (dec.) = \$47 initiates the straight line command. |
|-------------------------------------------|----------------------------------------------------------------------------------------------------|
| x1, x2, y1, y2                            | .Coordinate specifications are transferred with 1 byte.<br><u>Example:</u> x1= 10 (dec.) = \$0A                                 |
| ESC                                       | .1 byte: 27(dec.) = \$1B                                                                                                    |
| n1,n2,no,sv,ev,value,pat,data<br>frm,data | .Numerical values are transferred with 1 byte.                                                                                  |

frm,data .....Numerical values are transferred with 1 <u>Example:</u>n1=15(dec.) = \$0F

### **PROGRAMMING EXAMPLE**

The following table shows an example in which the character chain "Test" is output at coordinate 7,3.

| Example          |          |                                                                                                    |           | Co        | des to    | be outp    | ut        |   |   |     |  |  |  |  |  |
|------------------|----------|----------------------------------------------------------------------------------------------------|-----------|-----------|-----------|------------|-----------|---|---|-----|--|--|--|--|--|
| In ASCII         | ESC      | Z                                                                                                    | L         | BEL       | ETX       | Т          | е         | S | t | NUL |  |  |  |  |  |
| In hex           | \$1B     | B \$5A \$4C \$07 \$03 \$54 \$65 \$73 \$74 \$00                                                           |           |           |           |            |           |   |   |     |  |  |  |  |  |
| In decimal       | 27       | 27 90 76 7 3 84 101 115 116 0                                                                            |           |           |           |            |           |   |   |     |  |  |  |  |  |
| For Turbo Pascal | write(a  | ux, chr(                                                                                                 | 27), 'Z', | 'L', chr( | 7), chr(3 | B), 'Test' | , chr(0)) | • |   |     |  |  |  |  |  |
| For C            | fprintf( | stdaux,                                                                                                  | "∖x1BZL   | .%c%c%    | s∖x00",   | 7, 3, "Te  | est");    |   |   |     |  |  |  |  |  |
| For Q Basic      |          | OPEN "COM1:9600,N,8,1,BIN" FOR RANDOM AS #1<br>PRINT #1,CHR\$(27)+"ZL"+CHR\$(7)+CHR\$(3)+"Test"+CHR\$(0) |           |           |           |            |           |   |   |     |  |  |  |  |  |

### PATTERN

A pattern type (pat = 0..7) can be set as a parameter with some commands. In this way, rectangular areas, bar graphs and even text can be linked to different patterns and displayed.

The following fill patterns are available:

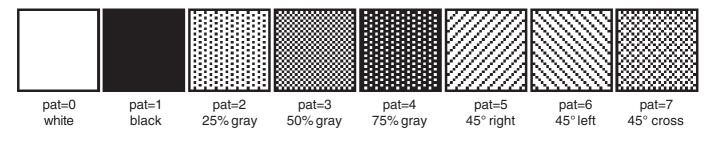

### 11

# ELECTRONIC ASSEMBLY

# DESCRIPTIONS OF THE VARIOUS GRAPHICS FUNCTIONS

On the following pages you will find detailed descriptions of all the functions in alphabetical order. In each case, an enlarged section of the image, 50x32 pixels in size, is shown as a hard copy example, indicating the contents of the display after the command has been executed. The bytes to be transferred are shown as hex values in the examples.

# ESC B L/R/O/U no x1 y1 x2 y2 sv ev pat

Up to 4 bar graphs (**no**=1..4) can be defined. These can extend to the left (**L**), right (**R**), up (**O**) or down (**U**). At its full extent, the bar graph occupies an area from coordinate **x1**,**y1** to **x2**,**y2**. It is scaled with the start value (no extension), **sv** (=0..254), and the end value (full extension), **ev** (=0..254). The bar graph is always drawn in inverse mode with the pattern (**pat**): The background is thus always retained. (Note: When this command is executed, it defines the bar graph but does not display it.)

Example:

\$1B \$42 \$4F \$01 \$04 \$02 \$09 \$1E \$04 \$14 \$01

Bar graph no. 1, which extends upwards, is defined. When it is fully extended, it takes up an area from 4,2 to 9,30. The start and end values correspond to a 4..20 mA display. (The diagram shows the bar graph fully extended, as represented with \$42 \$01 \$14.)

# ESC B no value

# The bar graph with the number **n1** (1..4) is set to the new value (sv <= **value** <= ev). If **value** > ev, the end value (ev) is displayed. The bar graph must be defined first (see above).

Example:

\$1B \$42 \$01 \$0A

Bar graph no. 1 defined in the above example is set to a value of 10.

# ESC D L

The entire contents of the display are deleted (white). <u>Example</u>: \$1B \$44 \$4C

# ESC D I

The entire contents of the display are inverted. <u>Example</u>: \$1B \$44 \$49

# ESC D S

The entire contents of the display are filled (black). Example: \$1B \$44 \$53

# ESC D A

The contents of the display are switched off (made invisible). Outputs are also possible when the contents of the display are switched off.

Example: \$1B \$44 \$41

After this command is executed, the contents of the display are no longer visible.

# ESC D E

The contents of the display are switched on (made visible).

Example: \$1B \$44 \$41

After this command is executed, the contents of the display become visible again.

# Define bar graph

# Draw bar graph

# Invert contents of display

Delete contents of display

# Fill contents of display

# Switch display off

# Switching the display on

# EA KIT120-5

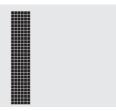

### **ESC** E n1 data

You can define up to 16 characters yourself (depending on the size of the font). These characters then have the ASCII codes 1 to max. 16 and remain in an invisible screen RAM 64 bytes in size until the supply voltage is switched off. In the case of a 4x6 font, up to 16 characters can be defined,

whereas only 4 characters can be defined for an 8x16 font. Note: Please note that if you want to define several characters in different fonts, you must bear in mind that a character with code 1 of the 8x16 font, for example, requires the same amount of RAM as characters with the codes 1 to 4 of the 4x6 font (see the adjacent table).

Example 1:

\$1B \$45 \$01 \$04 \$02 \$7F \$02 \$04 \$00 Defines an arrow pointing upward for ASCII no. 1 using the 6x8 character set.

Example 2: \$1B \$45 \$02 \$00 \$00 \$00 \$FF \$00 \$00 \$00 \$00 \$04 \$08 \$10 \$3F \$10 \$08 \$04 \$00

Defines an arrow pointing downward for ASCII no. 2 using the 8x16 character set.

### ESC F n1 n2 n3

Sets the font with the number n1. In addition, an enlargement factor (1..4 times) is set for the width (n2) and the height (n3) separately.

\$1B \$46 \$02 \$03 \$04 Example:

The 6x8 font with 3 times the width and 4 times the height is set with immediate effect

In the adjacent figure, the character 'E' is shown in the 6x8 font with various enlargements.

### **ESC** F Т **n1**

Sets the font with the number **n1** for the terminal. The font for the terminal is always used without zoom and in REPLACE mode.

\$1B \$46 \$54 Example: \$03

The 6x8 font is set as the terminal font with immediate effect.

### ESC x1 y1 x2 y2 G

A straight line is drawn from x1,y1 to x2,y2, taking into account the set graphics mode 'V' (set/delete/inverse).

\$1B \$47 \$03 \$14 \$28 \$06 Example: A straight line is drawn from 3,20 to 50,6.

### **ESC** н x1 y1 x2 y2 Create hard copy of display contents

Requests the area from the upper left corner (x1,y1) to the lower right corner (x2,y2). The kit then immediately sends the width and height of the image section followed by the image data. See the upload image command (ESC U L) for the structure of the image data.

\$1B \$48 \$00 \$00 \$1F \$0F Example:

The upper left part of the screen (32 x 16 pixels) is sent via RS-232.

### ESC J **n1**

Switches the tone off (n1=0), on for an undefined period (n1=1) or on for n1/10 seconds (n1=2..255). (This only applies to versions with the EA KIT120-5LEDTP touch panel.)

Example: \$1B \$4A \$0A

The tone sounds for 1 second after this command.

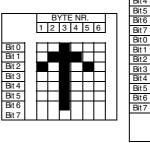

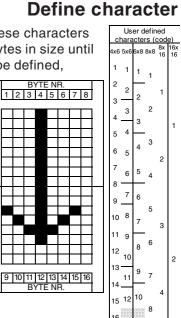

ELECTRONIC ASSEMBLY

BYTE NB

Bit 0

Bit 1

Bit 2

Bit3 Bit4

Bit 5

Bit 6

Bit 7

Bit 0

Bit 3 Bit 4

Bit 5

Bit 6 Bit 7

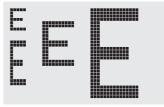

Set terminal font

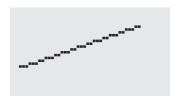

Draw straight line

## Switch tone on/off manually

Set font

16

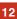

# 13

Assign address

The KIT is assigned the address \$01 with immediate effect.

\$01

### ESC Κ S/Dadd

Selects (S) or deselects (D) the KIT with the address add (0..254); the address 255=\$FF is a master address for all KITs.

Assigns an address to the KIT (adr=0..254). The best place for this command is in the power-on macro.

Example: \$1B \$4B \$44 \$01

All commands for the KIT with the address \$01 are ignored with immediate effect.

### ESC L n1 pat

Sets the link mode (n1) and pattern (pat) for the string output text function (ESC Z).

Example:

Example:

\$1B \$4C \$03 \$03

Sets the link mode for all subsequent text functions to gray characters (pattern 3 = 50% gray) inverted with the background.

Link mode n1:

- 1 = set: black pixels irrespective of the previous value (OR)
- 2 = delete: white pixels irrespective of the previous value
- 3 = inverse: changes black pixels to white pixels and vice versa(EXOR)
- 4 = replace: deletes the background and set black pixels
- 5 = inverse replace: fills the background and sets white pixels

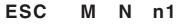

Calls the (normal) macro with the number n1 (0..255). Example: \$1B \$4D \$4E \$0F ; macro number 15 is started after this command.

### ESC Μ Т **n1**

Calls the touch macro with the number n1 (0..255). Example: \$1B \$4D \$4E \$0F ; touch macro number 15 is started after this command.

### ESC Ρ **n1** Μ

Calls the port macro with the number n1 (0..255). ; port macro number 15 is started after this command. Example: \$1B \$4D \$4E \$0F

### **ESC** A/J n1 n2 n3 Μ

Calls the normal macros with the numbers n1 to n2 automatically every n3/10 seconds. A=cyclical call (e.g. 1,2,3,4,1,2,3,4 etc.); **J**=ping-pong call (e.g. 1,2,3,4,3,2,1,2,3,4 etc.). Automatic execution is terminated: - When a character is received from the RS-232 interface

- When a touch automatically executes a touch macro

- When an input change executes a port macro

### \$1B \$4D \$41 \$01 \$03 \$05 Example:

The macros with the numbers 1, 2 and 3 are executed automatically with a break of 1/2 second.

(De)select EA KIT120

## Set text mode

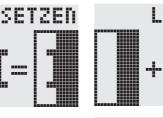

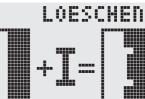

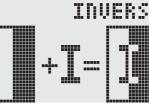

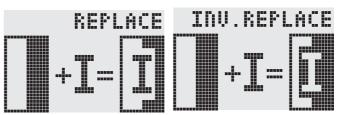

Call macro

## Call port macro

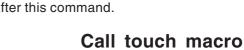

Execute macros automatically

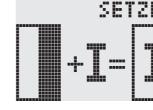

# ELECTRONIC ASSEMBLY

### **ESC** Κ Α add

\$1B \$4B \$41

# ELECTRONIC ASSEMBLY

# ESC O n1 n2

Sets the cursor to column **n1** and row **n2** for terminal operation. The origin in the upper left corner is 1,1. <u>Example</u>:

\$1B \$4F \$03 \$05

Sets the cursor to the 3rd column in row 5.

# ESC P x1 y1

Sets a pixel at **x1,y1**, taking into account the set graphics mode 'ESC V' (set/delete/ invert). <u>Example</u>:

\$50 \$11 \$0D Sets the pixel at 17,13.

# ESC Q C n1

n1=1: Switches the cursor on; it flashes at the current position on the terminal.
n1=0: Switches the cursor off.
Example:
\$1B \$51 \$43 \$01
Switches the cursor on.

# ESC Q D x1 y1 x2 y2

Defines the area from the upper left corner (**x1**,**y1**) to the lower right corner (**x2**,**y2**) as an automatically inverting area and starts the flashing function. This deactivates the terminal cursor.

<u>Example</u>:

\$1B \$51 \$44 \$00 \$0F \$07 \$10

Defines the flashing area from 0,15 to 7,16.

# ESC Q Z n1

Sets the flashing time to n1 (=1..15) tenths of a second. When n1= 0, the flashing function is deactivated and the original screen restored.

Example:

\$1B \$51 \$5A \$03

Sets the flashing time to 0.3 seconds.

# ESC R R x1 y1 x2 y2

Draws a rectangle from the upper left corner (**x1,y1**) to the lower right corner (**x2,y2**) taking into account the set graphics mode 'V' (set/delete/inverse). The contents of the rectangle are not changed. See 'ESC R O' (Draw box).

Example:

\$1B \$52 \$52 \$15 \$08 \$30 \$25 Draws a rectangle from 21,8 to 48,37.

# ESC R N x1 y1 x2 y2

Draws a rectangle with rounded corners from the upper left corner (x1,y1) to the lower right corner (x2,y2) taking into account the set graphics mode 'V' (set/delete/inverse). The contents of the rounded rectangle are not changed. See 'ESC R J' (Draw rounded box).

Example:

\$1B \$52 \$4E \$06 \$02 \$26 \$13 Draws a rounded rectangle from 6,2 to 38,19.

## Draw rounded rectangle

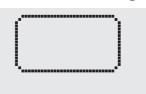

Set point

**Position cursor** 

# Cursor on/off

# Define flashing area

Draw rectangle

Set flashing time

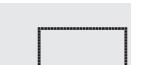

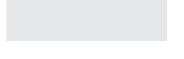

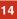

# **ELECTRONIC ASSEMBLY**

# ESC R L x1 y1 x2 y2

Deletes the area from the upper left corner (**x1**,**y1**) to the lower right corner (**x2**,**y2**). <u>Example</u>:

\$1B \$44 \$53 \$1B \$52 \$4C \$06 \$04 \$28 \$19 The display is filled with **ESC D S** and then deleted from 6,4 to 40,25.

# ESC R I x1 y1 x2 y2

Inverts the area from the upper left corner (**x1,y1**) to the lower right corner (**x2,y2**) (black pixels turn white and vice versa).

Example:

\$1B \$52 \$49 \$00 \$00 \$17 \$1B Inverts the area from 0,0 to 23,27 with the display contents from the "Set font" example.

# ESC R S x1 y1 x2 y2

Fills the area from upper left corner (**x1**,**y1**) to the lower right corner (**x2**,**y2**) (sets the pixels to black).

Example:

\$1B \$52 \$53 \$09 \$05 \$16 \$16

Sets the area from 9,5 to 22,22 to black.

## ESC R M x1 y1 x2 y2 pat

Fills a rectangular area from the upper left corner (**x1**,**y1**) to the lower right corner (**x2**,**y2**) with the pattern **pat** taking into account the set graphics mode 'ESC V' (set/ delete/invert/replace/inverse replace).

Example:

\$1B \$52 \$4D \$05 \$01 \$2D \$1A \$07

Fills the area with the pattern 7=45° cross from 5,1 to 45,26.

## ESC R O x1 y1 x2 y2 pat

Draws a rectangle with rounded corners from the upper left corner (**x1,y1**) to the lower right corner (**x2,y2**) with the pattern **pat**. The background of the box is deleted. See 'ESC R R' (Draw rectangle).

Example:

\$1B \$52 \$4F \$02 \$05 \$12 \$1E \$02

Draws a box from 2,5 to 18,30 with the pattern 2=25% gray.

## ESC R J x1 y1 x2 y2 pat

Draws a rectangle with rounded corners from the upper left corner (**x1,y1**) to the lower right corner (**x2,y2**) with the pattern **pat**. The background is deleted. See 'ESC R N' (Draw rounded rectangle).

Example:

\$1B \$52 \$4A \$07 \$03 \$23 \$16 \$03

Draws a rounded box from 7,3 to 35,22 with the pattern 3=50% gray.

### ESC S num data...

Outputs the next **num** (1..255, 0=256) bytes at the serial interface. Example:

\$1B \$53 \$04 \$54 \$45 \$53 \$54

Sends the word 'TEST' via the RS-232C interface.

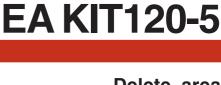

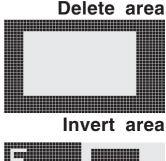

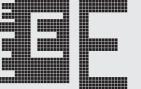

Fill area

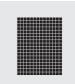

# Fill area with pattern

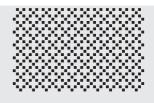

### Draw box

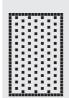

## Draw rounded box

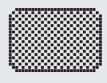

## Send bytes via RS-232

## 16

## ESC T H/V f1 f2 ret frm text... NUL

Defines a touch key and labels it with the current font.  $\mathbf{H}$ =horizontal or  $\mathbf{V}$ =vertical labeling (rotated 90°). Several touch fields can be grouped together to form a single touch key (**f1**=upper left touch field; **f2**=lower right touch field of the new touch key). This touch key is assigned a return code with **ret** (1..255). When the touch key is touched, the touch macro with the number **ret** is called or, if no touch macro is defined, this return code is sent via the

RS232. You use **frm** to define the format of the touch key (frm=0: don't draw anything; frm=1: delete touch key; frm=2: delete touch key and draw with frame). **text...**=string with the label (which is always centered on the touch key). The label can also have more than one line; in this case, the lines are separated by the character '|' (=\$7C). The string must be concluded with **NUL**= \$00. See the example on page 3.

Example 1: Horizontal touch key:

\$1B \$54 \$48 \$01 \$01 \$41 \$02 \$54 \$45 \$53 \$54 \$00

Defines a horizontal touch key (field no. 1 only) with the return code 65='A'. The touch key is drawn with a frame and labeled with the word 'TEST'.

Example 2: Vertical touch key:

\$1B \$54 \$56 \$02 \$02 \$42 \$02 \$54 \$45 \$53 \$54 \$00

Defines a vertical touch key (touch field no. 2 only) with the return code 66='B'. The touch key is drawn with a frame and labeled with the word 'TEST'.

# ESC T P/R

Assigns **P** (=ascending return code: 1..10) or **R** (=reset all touch fields) to all 10 touch fields. In the latter case, all touch fields receive the return code 0 (i.e. they are deactivated).

Example: \$1B \$54 \$52

All touch fields are deactivated by this command and no longer recognized.

# ESC T I/S n1

These commands set the automatic response of the touch panel to touching. Both responses can be activated simultaneously.

I=automatic inversion when the touch key is touched (n1=0: off or n1=1: on)

S=automatic signal tone when the touch key is touched (n1=0: off or n1=1: on)

Example: \$1B \$54 \$49 \$01

After this command the tone sounds when a touch key is touched.

# ESC T M ret

This command manually inverts the touch key with the return code ret.

Example: \$1B \$54 \$4D \$41

Inverts the touch key from the above example with the return code 65='A'.

# ESC T A n1

This command sets the (touch) key query:

n1=0: Switches the query key off - no touch macros or manual key query possible.

n1=1: Activates the key query - keystrokes trigger touch macros or are sent via RS232.

n1=2: Activates the key query - keystrokes trigger touch macros; must be queried manually.

Example: \$1B \$54 \$41 \$02

Activates the (touch) key query. The keystrokes are not sent automatically via RS232; they have to be requested manually by means of the **ESC T W** command.

## ESC T W

Sends the return code of the currently pressed touch key at the RS232. <u>Example</u>: \$1B \$54 \$57

# Preset/reset touch fields

Touch key response

# Invert touch key manually

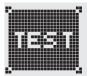

# (Touch) key query on/off

Query touch key manually

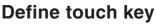

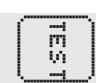

TES

ELECTRONIC ASSEMBLY

# ELECTRONIC ASSEMBLY

### **ESC** U E x1 v1 n1

Displays the image saved in the EEPROM with the number n1 (0..255) at position x1,y1. Example:

\$1B \$55 \$45 \$02 \$03 \$0E

Displays image number 14 from the EEPROM at position 2,3.

### **ESC** v1 data... U L **x1**

Displays an image at position x1,y1.

### data ..:

- 1 byte for the image width in pixels
- 1 byte for the image height in pixels
- Image data: number = ((height+7) / 8) \* width bytes

1 byte stands for 8 horizontal pixels on the screen; 0=white, 1=black;

LSB: top, MSB: bottom; the image is stored from left to right.

The BMP2BLV.EXE program on the EA DISK240 floppy disk available as an accessory creates the image data, including the width and height, from monochrome Windows bitmap graphics (\*.BMP).

Example:

\$1B \$55 \$4C \$09 \$04 \$0C \$0C \$F0 \$FC \$FE \$FE \$F7 \$BF \$BF \$F7 \$FE \$FE \$FC \$F0 \$00 \$03 \$07 \$06 \$0D \$0D \$0D \$0D \$06 \$07 \$03 \$00

Loads the adjacent image at position 9,4.

### **ESC** V **n1**

Sets the link mode n1 for the following graphics functions: ESC P (Set point), ESC G (Draw straight line), ESC W (Continue straight line), ESC R R (Draw rectangle), ESC R N (Draw rounded rectangle), ESC R M (Fill area with pattern). снеп

Example:

\$1B \$56 \$03

Sets the link mode to inverse.

By way of example, a rectangle is drawn alongside with the link modes set, delete and inverse on an existing background.

Link mode n1:

1=set: black pixels irrespective of the previous value (OR)

2=delete: white pixels irrespective of the previous value

3=inverse: changes black pixels to white pixels and vice versa (EXOR)

\$04

4=replace: deletes the background and sets black pixels; only area with fill pattern 'pat'

5=inverse replace: fills the background and sets white pixels; only area with fill pattern 'pat'.

### ESC W x1 y1

Continues a straight line from the last end or point drawn to x1,y1 taking into account the set graphics mode 'V'.

Example:

\$1B \$47 \$00 \$00 \$10 \$1B \$57 \$16 \$1B \$57 \$30 \$0F \$1B

A straight line is drawn from 0.0 to 16.4. It is then continued to 22.27 and to 48.15.

# Set graphics mode

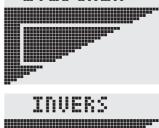

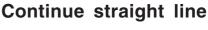

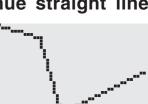

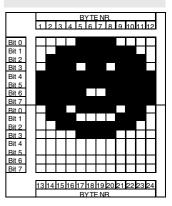

# Upload image

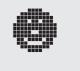

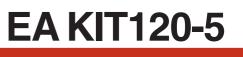

Load image from EEPROM

# ELECTRONIC ASSEMBLY

### **ESC** Χ **n1**

This command suspends the KIT for **n1**/10 seconds.

Example:

\$1B \$58 \$0A

After this command the KIT waits for a second before the next command is processed.

### ESC Υ R n1

Reads in the input port (n1=1..5 = IN1..IN5). When n1=0, all the inputs are read in as 5-bit binary values (MSB:IN5...In1:LSB); see application on page 5. Important: The optocouplers invert the input logic (input open: 1). The "ESC Y I 1" command puts this right (input open: 0).

Example:

\$1B \$59 \$52 \$03

Reads in port IN3. The result is sent via RS232.

### ESC W n1 n2 Υ

Changes the output port (n1=1..5 = OUT1..OUT5) to the value n2 (0=low level; 1=high level; 2=invert port). When n1=0, all the outputs are output as a binary value n2 (MSB:OUT5...OUT1:LSB); see application on page 5.

Example:

\$1B \$59 \$57 \$02 \$01 Switches the output port OUT2 to high level.

### ESC Υ A n1

Each change at the input port (5-bit binary value IN5..IN1) can call a port macro (0..31). This command activates (n1=1) or deactivates (n1=0) the automatic port query. After power-on, the current port status is read and the associated port macro executed immediately.

Example:

\$1B \$59 \$41 \$01

Activates the automatic port query and executes the associated port macro.

### **ESC** Υ Т **n1**

This command allows the logic of the input port to be inverted (n1=0 for normal orn1=1 for inverse). This is useful with the optocoupler inputs, for example.

Example:

\$1B \$59 \$49 \$01 Inverts the input port logic.

### ESC Y L **n1**

The LED backlighting is switched off (n1=0), switched on for an undefined period (n1=1) or inverted (n1=2): on->off or off->on or switched on for n1/10 seconds with n1=3..255.

Example:

\$1B \$4A \$64

The LED backlighting comes on for 10s after this command.

# Automatic port query on/off

# Switch LED illumination on/off

# **Read input port**

Write output port

Invert input port

Wait/pause

18

### ELECTRONIC ASSEMBLY **ESC** Ζ L/Z/Rx1 y1 text... NUL

Writes the string text... left justified (L), centered (Z) or right justified (R) at position x1 taking into account the set text mode (ESC L). Multi-line text can also be output, with the lines separated by the character '|' (=\$7C). The string must be concluded with NUL= \$00. Position y1 is the upper edge of the 1st line.

Example 1:

\$1B \$5A \$4C \$00 \$00 \$4C \$65 \$66 \$74 \$7C \$4F \$6B \$00

Writes the text "Left|Ok" left justified at 0.0.

Example 2:

\$1B \$5A \$5A \$19 \$00 \$43 \$65 \$6E \$74 \$65 \$72 \$7C \$4F \$6B \$00

Writes the text "Center Ok" centered at 25,0.

Example 3:

\$1B \$5A \$52 \$31 \$00 \$52 \$69 \$67 \$68 \$74 \$7C \$4F \$6B \$00

Writes the text "Right|Ok" at 49,0.

### ESC Ζ O/M/U x1 y1 text... NUL

Writes the string text... rotated by 90° top justified (O), vertically centered (M) or bottom justified (U) at position y1 taking into account the set text mode (ESC L). Multi-line text can also be output, with the lines separated by the character '|' (=\$7C). The string must be concluded with **NUL**= \$00. Position **y1** is the right edge of the 1st line.

Example 1:

\$1B \$5A \$4F \$31 \$00 \$54 \$6F \$70 \$7C \$4F \$6B \$00

Writes the text "Top|Ok" top justified at 49,0.

Example 2:

\$1B \$5A \$4D \$31 \$0F \$4D \$69 \$64 \$7C \$4F \$6B \$00 Writes the text "Mid|Ok" vertically centered at 49,15.

Example 3:

\$1B \$5A \$55 \$31 \$1F \$42 \$6F \$74 \$7C \$4F \$6B \$00 Writes the text "Bot|Ok" bottom justified at 49,31.

# Vertical string

Center

l Ik

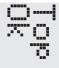

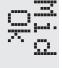

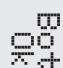

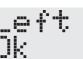

Horizontal string

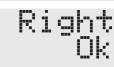

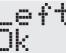

### DIMENSIONS

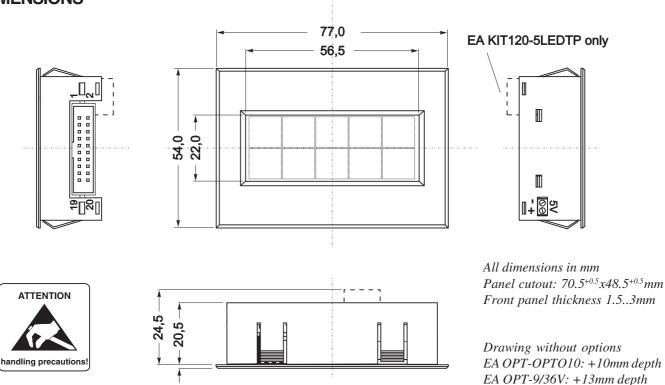

## DIMENSIONS WITHOUT HOUSING

1,2

In some applications it may make sense to take all the electronic components out of the housing. If you do this, please ensure that you do not subject the components to static electricity (ESD) when handling them.

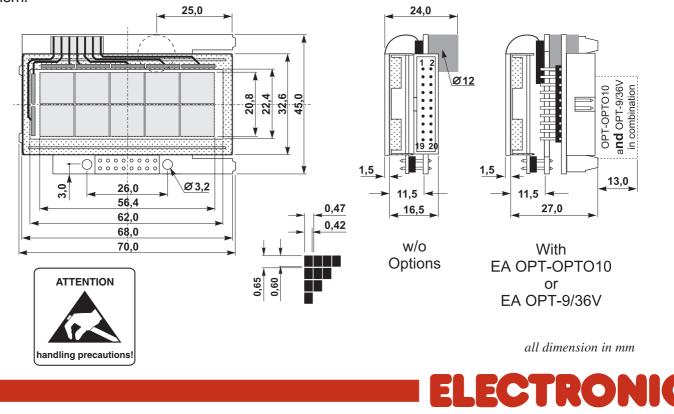

G M B

:

ZEPPELINSTRASSE 19 · D-82205 GILCHING PHONE+49-8105-778090·FAX+49-8105-778099·http://www.lcd-module.de